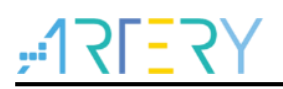

#### **AN0158** 入门指南

AT32F423时钟配置

## 前言

本应用入门指南主要介绍两部分内容:

- 1、基于雅特力提供的 V2.x.x 的板级支持包来进行时钟源码的配置及修改
- 2、如何使用配套的时钟配置工具来进行时钟路径及参数的设定,生成相应的时钟流程代码并使用。

支持型号列表:

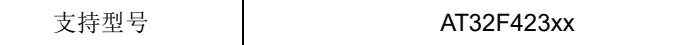

# $7527$

# 目录

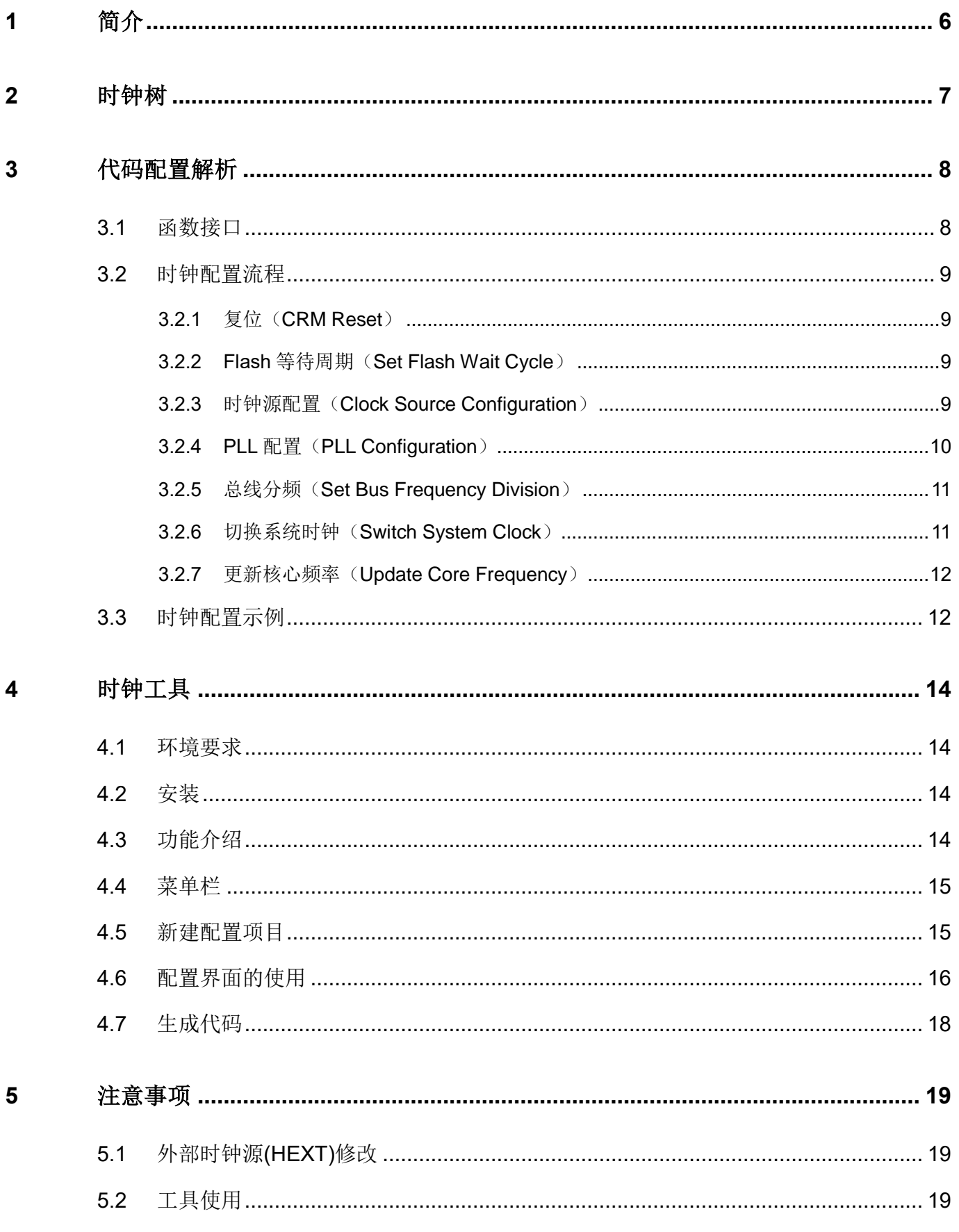

a C

n m

o c

18 O C

# $7527$

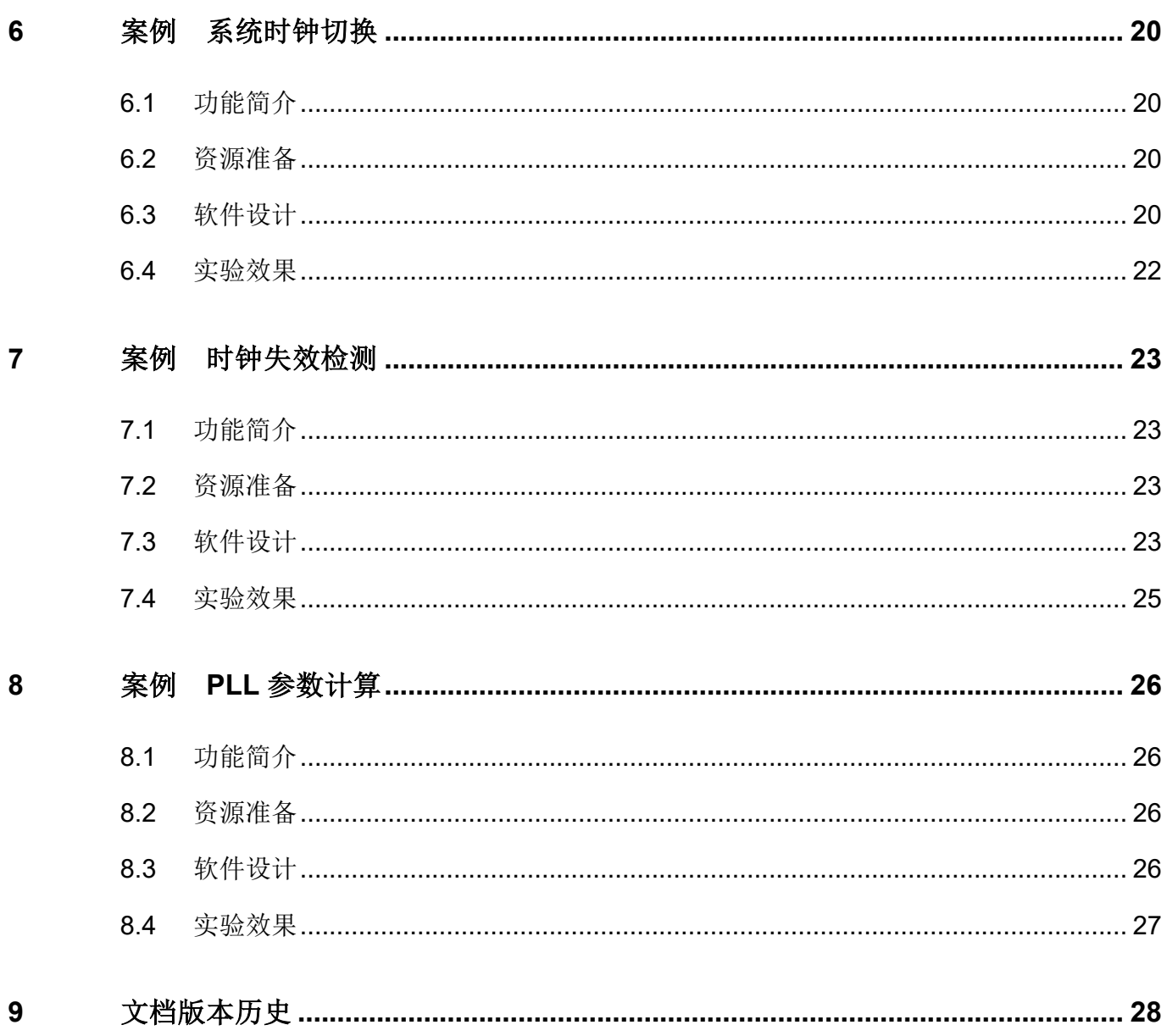

۰. a C **The Co** 

n.

۵Ū,

18 O C

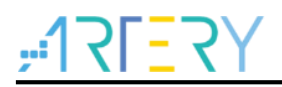

# 表目录

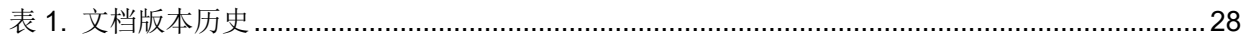

a pro

i o cont

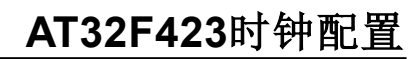

# $7527$

# 图目录

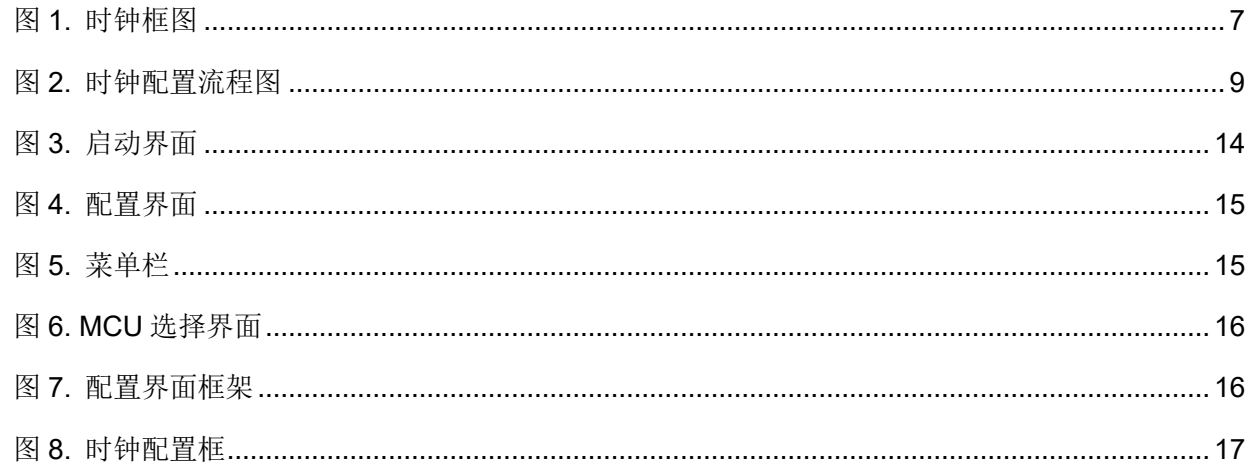

۰.

m.

18 O C

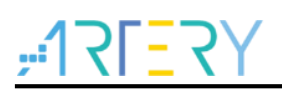

## <span id="page-5-0"></span>**1** 简介

时钟是芯片正确高效运行的基础,正确的时钟配置是芯片能正确运行的必要条件,其重要性不言而 喻。AT32 各系列产品的时钟配置部分可能存在细微的差异和需要注意的事项,本文档就着重针对各 系列的情况来详细介绍如何结合雅特力提供的 V2.x.x 的板级支持包(BSP)来配置时钟。 以下介绍时钟配置的方法主要分两种:

- 1、 以手动编写代码调用 BSP 中提供的驱动函数接口来进行时钟配置。
- 2、 采用时钟工具来配置并生成相应的源码文件。

## <span id="page-6-0"></span>**2** 时钟树

在进行时钟配置之前,应充分了解对应芯片的时钟树结构,这样在进行时钟配置时才会游刃有余。对 于系统时钟频率及路径的配置我们需要关注时钟源、倍频及系统时钟部分。类似如下图:

<span id="page-6-1"></span>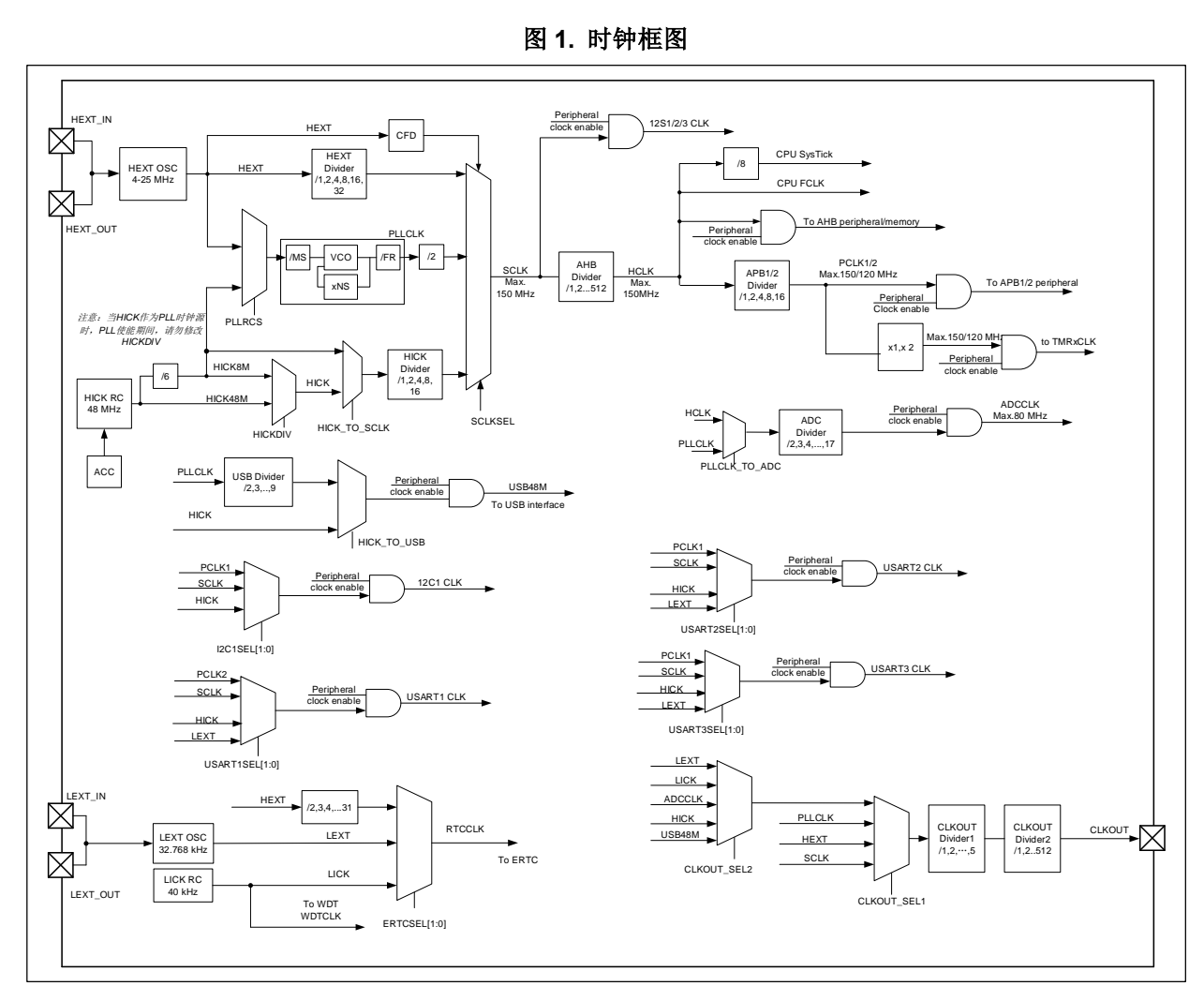

图 **1.** 时钟框图

可由图中得到以下几个关键信息:

- 1) SCLKSEL:系统时钟可以由 HEXT、PLLCLK、HICK 三大时钟源提供。
- 2) HEXT: HEXT 是外部高速时钟, 其可以外接范围是 4~25 MHz 的晶振或时钟源。
- 3) HICK: HICK RC 是内部高速振荡器, 频率为 48 MHz。HICK 时钟由内部振荡器给出, 但在初 始情况下由 HICKDIV 控制并默认 6 分频后为 8 MHz, 亦可配置为不分频, 保持 48 MHz 的频 率。
- 4) PLLCLK: PLL 时钟 = PLL 输入时钟 / PLL\_MS \* PLL\_NS / PLL\_FR。
- 5) PLL 输入时钟: PLL 的输入时钟由 PLLRCS 决定, 有两个来源: HICK 8 MHz 和 HEXT。

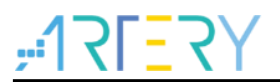

#### <span id="page-7-0"></span>**3** 代码配置解析

以下将以库函数接口为核心来对时钟配置流程和方法进行说明。

#### <span id="page-7-1"></span>**3.1** 函数接口

各系列产品对应提供的 BSP 中对硬件的时钟设置部分已封装好接口函数以供调用,以下罗列出时钟 配置常用的函数接口, 各函数的具体参数及返回值类型等请参考 at32f425\_crm.c/.h 文件。

/\* 时钟和复位管理模块的复位函数,将时钟配置部分恢复到默认值 \*/ void crm\_reset(void); /\* 外部高速时钟的旁路使能函数 \*/ void crm\_hext\_bypass(confirm\_state new\_state); /\* 各状态标志的获取函数,如 PLL/HEXT/HICK 等时钟源的稳定标志等 \*/ flag\_status crm\_flag\_get(uint32\_t flag); /\* 等待外部高速时钟稳定 \*/ error\_status crm\_hext\_stable\_wait(void); /\* 时钟源使能函数,如 PLL/HEXT/HICK 等时钟源的使能 \*/ void crm\_clock\_source\_enable(crm\_clock\_source\_type source, confirm\_state new\_state); /\* PLL 配置函数,配置内容包括:PLL 时钟源、各 PLL 倍频系数等 \*/ void crm\_pll\_config(crm\_pll\_clock\_source\_type clock\_source, uint16\_t pll\_ns, uint16\_t pll\_ms, crm\_pll\_fr\_type pll\_fr); /\* 系统时钟切换函数 \*/ void crm\_sysclk\_switch(crm\_sclk\_type value); /\* 当前系统时钟切换状态获取函数 \*/ crm\_sclk\_type crm\_sysclk\_switch\_status\_get(void); /\* 自动顺滑使能函数, 当 PLL 倍频频率大于 108 MHz 时, 切换系统时钟到 PLL 前需开启 \*/ void crm\_auto\_step\_mode\_enable(confirm\_state new\_state); /\* 内部高速时钟 6 分频配置函数,主要用于 hick 48 MHz 接入系统时钟 \*/ void crm\_hick\_divider\_select(crm\_hick\_div\_6\_type value); /\* 内部高速时钟用做系统时钟时的频率路径选择函数,可设置固定路径(8 MHz),6 分频路径路径(8 MHz 或 48 MHz 由 6 分频配置函数决定) \*/ void crm\_hick\_sclk\_frequency\_select(crm\_hick\_sclk\_frequency\_type value); /\* 系统时钟到 AHB 时钟的分频设置函数 \*/ void crm\_ahb\_div\_set(crm\_ahb\_div\_type value); /\* AHB 时钟到 APB1 时钟的分频设置函数 \*/ void crm\_apb1\_div\_set(crm\_apb1\_div\_type value); /\* AHB 时钟到 APB2 时钟的分频设置函数 \*/ void crm\_apb2\_div\_set(crm\_apb2\_div\_type value); /\* HEXT 时钟到系统时钟的分频设置函数 \*/

void crm\_hext\_sclk\_div\_set(crm\_hext\_sclk\_div\_type value);

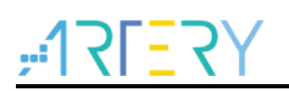

/\* HICK 时钟到系统时钟的分频设置函数 \*/

void crm\_hick\_sclk\_div\_set(crm\_hick\_sclk\_div\_type value);

#### <span id="page-8-4"></span><span id="page-8-0"></span>**3.2** 时钟配置流程

按常规应用来讲解时钟配置流程,其内容可大致分为如下步骤:

图 **2.** 时钟配置流程图

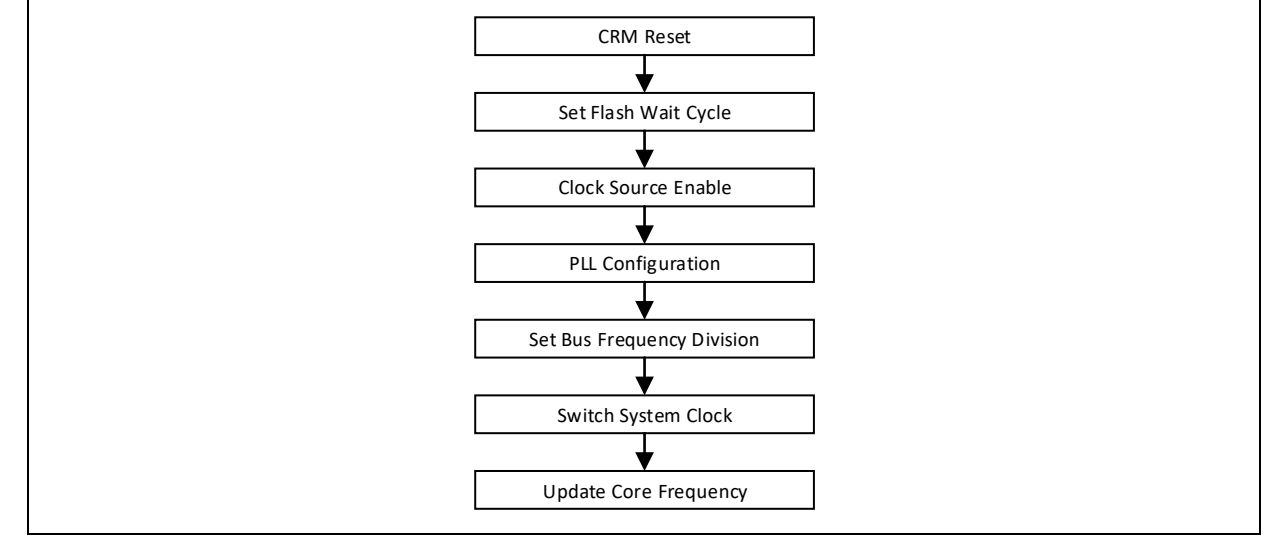

#### <span id="page-8-1"></span>**3.2.1** 复位(**CRM Reset**)

首先按规范流程应复位 CRM 配置参数,其主要是将系统时钟切换到 HICK, 其余的系统时钟配置寄 存器写入默认值,待后续进行新配置参数的写入。函数调用的代码实现如下:

```
crm_reset(); /* CRM 复位 */
```
#### <span id="page-8-2"></span>**3.2.2 Flash** 等待周期(**Set Flash Wait Cycle**)

AT32F423 片上采用的是嵌入式 Flash,当运行在不同的主频下时需对应设定 Flash 等待周期。flash 等待周期与运行主频关系如下:

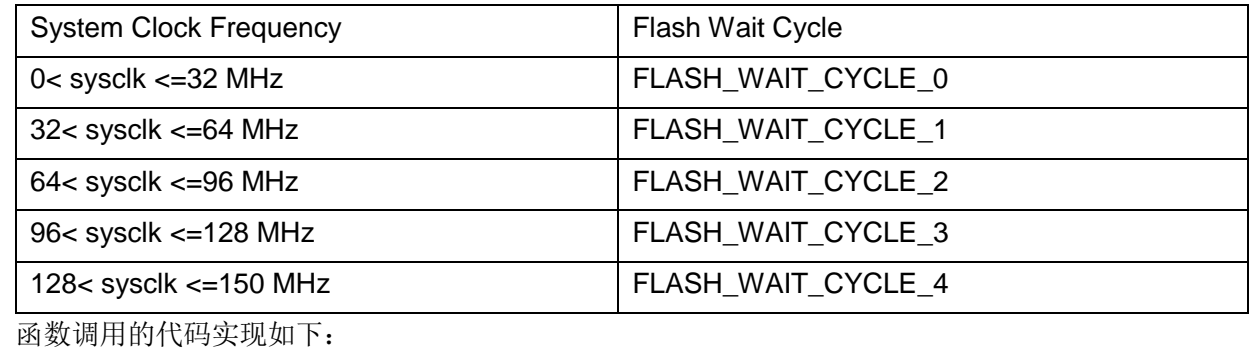

flash\_psr\_set(FLASH\_WAIT\_CYCLE\_0); /\* 设置 flash 等待周期 0 cycle \*/

#### <span id="page-8-3"></span>**3.2.3** 时钟源配置(**Clock Source Configuration**)

与系统时钟相关的高速时钟源主要包括 HEXT 和 HICK, PLL 也是使用以上时钟源来进行倍频。需要 在配置使能 PLL 前将所使用的 PLL 参考时钟源开启并等待其稳定。

 $H$  HEXT

外部高速时钟如采用外接有源时钟的方式时,可开启旁路模式来进行使用,采用晶振时,不能开启旁

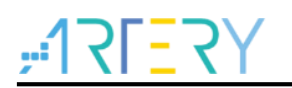

路模式,旁路模式应在外部高速时钟源使能前进行设定,其默认情况为关闭。旁路模式使能代码实现 如下:

crm\_hext\_bypass(TRUE);  $\overline{y}$  /\* HEXT 时钟旁路模式开启 \*/

使能 HEXT 时钟源并等待 HEXT 时钟稳定,代码实现如下:

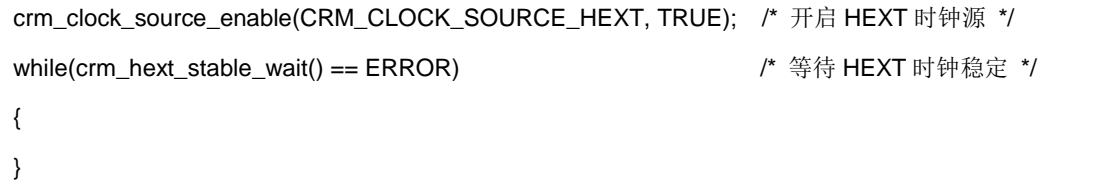

#### $\blacktriangleright$  HICK

内部高速时钟是由芯片内部振荡器提供,使能 HICK 时钟源并等待 HICK 时钟稳定,代码实现如下:

```
crm_clock_source_enable(CRM_CLOCK_SOURCE_HICK, TRUE); /* 开启 HICK 时钟源 */
while(crm_flag_get(CRM_HICK_STABLE_FLAG) != SET) // 等待 HICK 稳定标志置起 */
{
}
```
#### <span id="page-9-0"></span>**3.2.4 PLL** 配置(**PLL Configuration**)

PLL 配置主要包括:PLL 时钟源、PLL 倍频系数、PLL 倍频频率范围等的设置。倍频时钟公式为: PLLCLK = (PLL 输入时钟 \* PLL\_NS) / (PLL\_MS \* PLL\_FR)。

◆ PLL 时钟源

PLL 时钟源细分有如下来源:1、HICK(8 MHz),2、HEXT。PLL 时钟源应在 PLL 配置使能前开 启并等待稳定。以上 PLL 时钟源在 crm\_pll\_config 函数中对应的参数定义如下:

CRM\_PLL\_SOURCE\_HICK

CRM\_PLL\_SOURCE\_HEXT

▶ PLL 倍频系数

PLL\_MS: PLL 预分频系数, 范围值 1~15。其功能是对 PLL 输入时钟进行预分频。

PLL\_NS: PLL 倍频参数,范围值 31~500。其功能是对 PLL\_MS 进行预分频处理后的时钟进行倍 频。

PLL\_FR: PLL 后分频系数,范围(1、2、4、8、16、32)。其功能是对 PLL\_NS 倍频后的时钟进 行后除频,除频后的时钟才是 PLL 时钟。

以上参数在搭配使用时有如下限制条件,详情可参考 RM 的时钟源章节:

2 MHz <= PLL 输入时钟 / PLL\_MS <= 16 MHz

500 MHz <= PLL 输入时钟 \* PLL\_NS / PLL\_MS <= 1000 MHz

当 PLL 参数设置完成后,即可开启 PLL 并等待 PLL 稳定。示例:外部时钟晶振 8 MHz,采用 HEXT 时钟作为 PLL 时钟源, PLLCLK 倍频到 288 MHz 的代码实现如下:

crm\_pll\_config(CRM\_PLL\_SOURCE\_HEXT, 72, 1, CRM\_PLL\_FR\_2); /\* 配置 PLL 参数 \*/ crm\_clock\_source\_enable(CRM\_CLOCK\_SOURCE\_PLL, TRUE); /\* 开启 PLL 时钟源 \*/

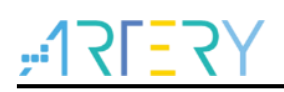

#### **AT32F423**时钟配置

while(crm\_flag\_get(CRM\_PLL\_STABLE\_FLAG) != SET) /\* 等待 PLL 稳定标志置起 \*/

{ }

#### <span id="page-10-0"></span>**3.2.5** 总线分频(**Set Bus Frequency Division**)

总线分频包含 SCLK 到 AHBCLK 分频、AHBCLK 到 APB1CLK 分频、AHBCLK 到 APB2CLK 分 频。AHB 总线 1 分频、APB1/APB2 总线 1 分频的代码实现如下:

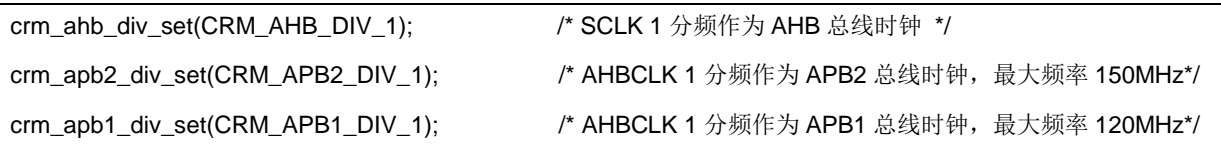

注:*APB2CLK* 的最大频率为 *150MHz*,*APB1CLK* 的最大频率为 *120MHz*。

#### <span id="page-10-1"></span>**3.2.6** 切换系统时钟(**Switch System Clock**)

系统时钟来源主要有三个: HICK、HEXT、PLLCLK。在切换系统时钟到如上时钟源时应提前确保对 应时钟源已稳定。

#### ◆ HICK 系统时钟

内部高速时钟在系统复位重新运行时默认作为系统时钟,后期代码进行设定时,可有两种频率值来进 行设定(8 MHz 和 48 MHz)。如图 1 所述 HICK 默认情况下用的是 8 MHz,可配置为 48 MHz。 HICK 8 MHz 用作系统时钟的代码实现如下:

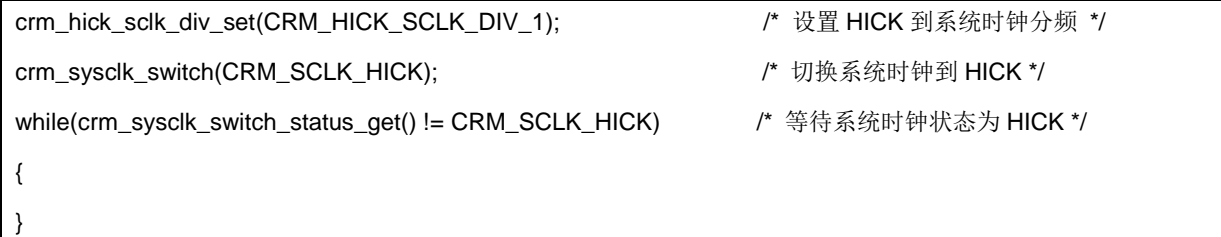

HICK 48 MHz 用作系统时钟的代码实现如下:

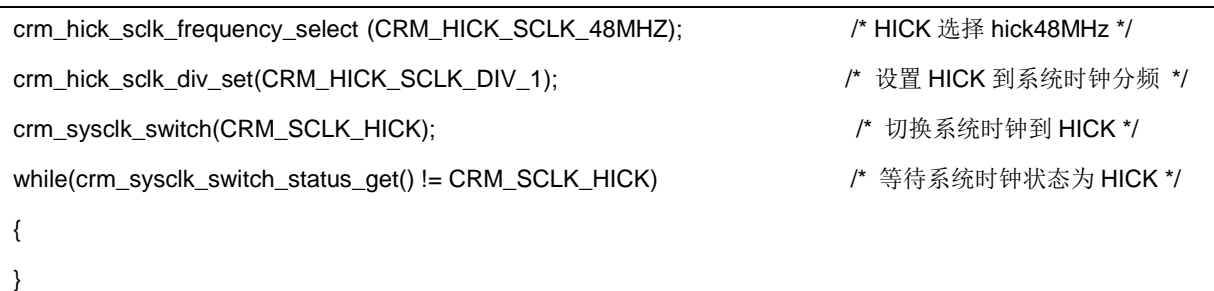

#### HEXT 系统时钟

外部高速时钟用作系统时钟时,其系统时钟频率以实际使用的外部时钟频率为准,范围为 4~25 MHz。HEXT 用作系统时钟的代码实现如下:

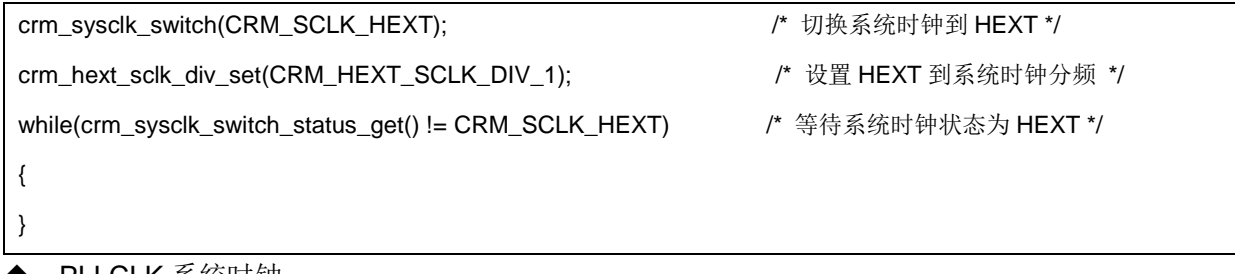

PLLCLK 系统时钟

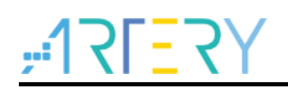

PLLCLK 用作系统时钟时,系统时钟频率 = PLLCLK / 2, 频率值以实际的 PLL 倍频结果为准。其最 高频率应满足芯片规格为基础。PLLCLK 用作系统时钟的代码实现如下:

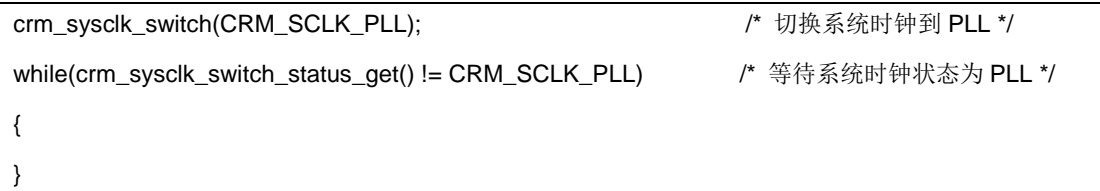

#### <span id="page-11-0"></span>**3.2.7** 更新核心频率(**Update Core Frequency**)

提供的 BSP 中, 其代码框架内保留了一个表示系统核心频率的参数值 system\_core\_clock, 其保存 的是 CPU 核心的运行频率值,应该在每次系统时钟配置完成后来进行更新。为的是在整个代码框架 下,各外设驱动的频率配置能很快获取到当前核心运行频率值并使用。代码实现如下:

```
system_core_clock_update(); \gamma^* = \gamma^* \equiv \gamma^* \equiv \
```
#### <span id="page-11-1"></span>**3.3** 时钟配置示例

以下将以完整的时钟配置流程来讲行说明,示例: 由 8 MHz 外部时钟晶振作为时钟源, 经 PLL 倍频 后, 144 MHz 用做系统时钟, AHB 不分频, APB2 采用 1 分频, APB1 采用 2 分频。函数 system\_clock\_config 代码实现如下:

```
void system_clock_config(void)
{
 crm_reset();                           /* CRM 复位 */
 flash_psr_set(FLASH_WAIT_CYCLE_4);             /* 设置 flash 等待周期 4 cycle */
 pwc_ldo_output_voltage_set(PWC_LDO_OUTPUT_1V3); /* 设置 ldo 输出电压为 1.3V */
 crm_clock_source_enable(CRM_CLOCK_SOURCE_HEXT, TRUE); /* 使能 HEXT 时钟源 */
 while(crm_hext_stable_wait() == ERROR) /* 等待 HEXT 时钟稳定 */
  {
  }
 crm_pll_config(CRM_PLL_SOURCE_HEXT, 72, 1, CRM_PLL_FR_2); /* 配置 PLL, PLL 时钟源选择 HEXT,
倍频参数 PLL_MS = 1, PLL_NS = 72, PLL_FR = 2 分频, 公式: PLLCLK = 8 / 1 * 72 / 2 = 288 MHz, 选择
PLLCLK 作为系统时钟时,系统时钟 = PLLCLK / 2 = 144MHz */
 crm_clock_source_enable(CRM_CLOCK_SOURCE_PLL, TRUE); /* 使能 PLL */
 while(crm_flag_get(CRM_PLL_STABLE_FLAG) != SET) /* 等待 PLL 稳定 */
  {
  }
 crm_ahb_div_set(CRM_AHB_DIV_1);             /* SCLK 1 分频作为 AHB 总线时钟 */
 crm_apb2_div_set(CRM_APB2_DIV_1);            /* AHBCLK 1 分频作为 APB2 总线时钟 */
  crm_apb1_div_set(CRM_APB1_DIV_2); /* AHBCLK 2 分频作为 APB1 总线时钟 */
 crm_auto_step_mode_enable(TRUE); // // 因 PLLCLK 144 MHz 大于 108 MHz,
开启时钟切换顺滑模式 */
 crm_sysclk_switch(CRM_SCLK_PLL);              /* 切换系统时钟到 PLL */
 while(crm_sysclk_switch_status_get() != CRM_SCLK_PLL) /* 等待系统时钟切换状态为 PLL */
```
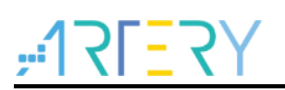

 { }

}

crm\_auto\_step\_mode\_enable(FALSE); /\* 切换完成,关闭时钟切换顺滑模式 \*/

system\_core\_clock\_update(); /\* 更新系统核心频率值 \*/

m

t a ser

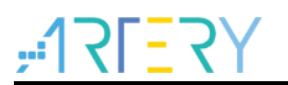

## <span id="page-13-0"></span>**4** 时钟工具

时钟配置工具是雅特力科技为方便对AT32系列MCU进行时钟配置而开发的一个图形化配置工具,其 主旨是使用户清晰了解时钟路径和配置出期望的时钟频率并生成源码文件。

#### <span id="page-13-1"></span>**4.1** 环境要求

#### ■ 软件要求

需要Windows7及以上操作系统支持。

<span id="page-13-2"></span>**4.2** 安装

#### ■ 软件安装

本软件不需要安装,只需直接运行可执行程序AT32\_New\_Clock\_Configuration.exe。

#### <span id="page-13-4"></span><span id="page-13-3"></span>**4.3** 功能介绍

本章节将介绍此工具的基本操作,其主要的启动界面和配置界面如下所示

图 **3.** 启动界面

·17「ERY | 雅特力科技 **Help** 

<span id="page-14-2"></span>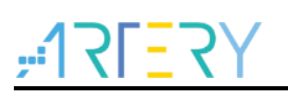

图 **4.** 配置界面

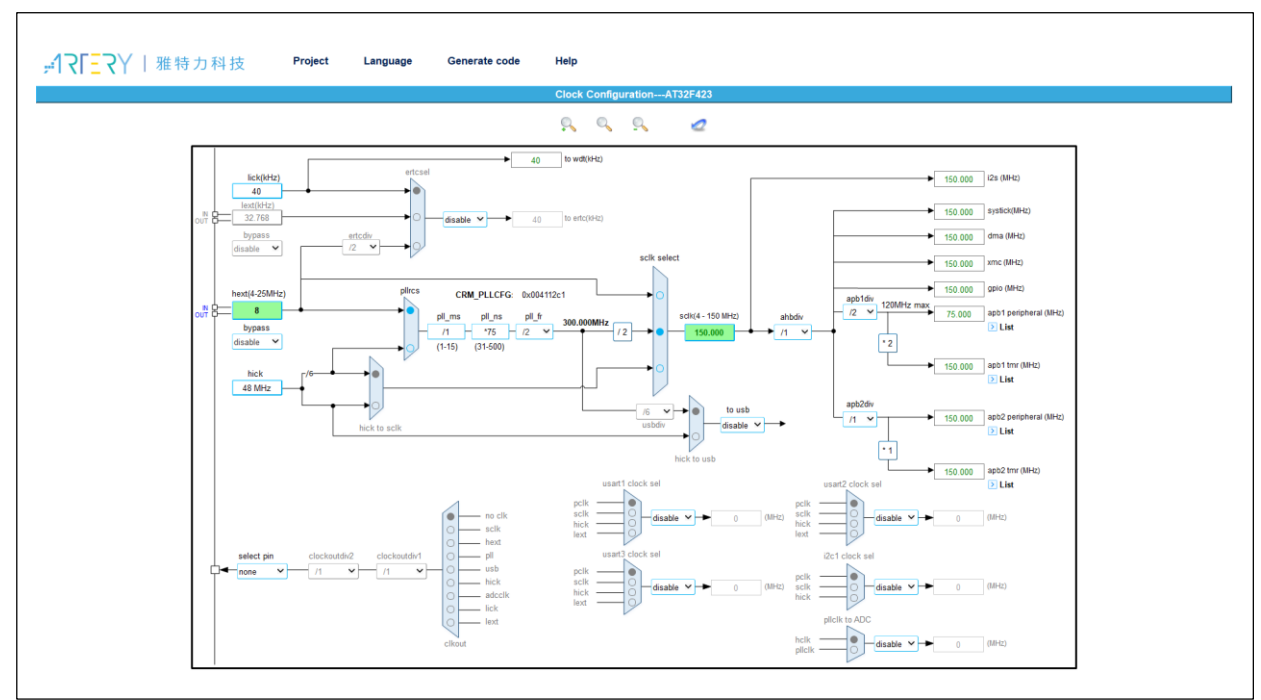

#### <span id="page-14-3"></span><span id="page-14-0"></span>**4.4** 菜单栏

菜单栏内容如图所示:

图 **5.** 菜单栏

| 异?【NHY   雅特力科技 | Project | Language | General code | Help |  |  |
|----------------|---------|----------|--------------|------|--|--|
|----------------|---------|----------|--------------|------|--|--|

"项目"(**Project**)菜单:

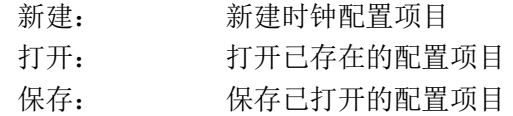

#### "语言"(**Language**)菜单:

English: 选择 English 作为显示语言

简体中文: 选择简体中文作为显示语言

#### ■ "生成代码"(General code)菜单:

当在对应型号的操作配置界面将所期望的时钟路径和时钟频率配置完成之后,可点击"生成代码"菜 单来选择源码文件的存储路径并生成相应的源码文件。

#### "帮助"(**Help**)菜单:

新版本下载: 联网进行新版本下载 版本: 查看当前版本

#### <span id="page-14-1"></span>**4.5** 新建配置项目

双击打开时钟配置工具,可看到图示的启动界面,可点击"项目"菜单-->"新建",进行配置项目的 新建,在新建配置项目的过程中需要对芯片的系列所属进行选择,操作方法如下图所示

#### 图 **6. MCU** 选择界面

<span id="page-15-1"></span>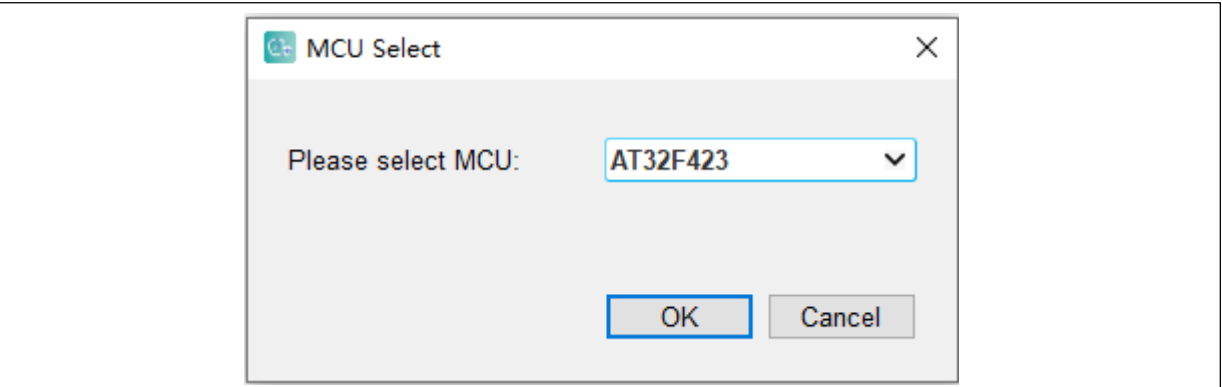

MCU 系列的选择,可点击下拉框来进行选择,当选择好 MCU 后点击"确定"可进入到时钟配置界 面。

#### <span id="page-15-0"></span>**4.6** 配置界面的使用

配置界面主要用来进行时钟路径及参数的配置,以下的介绍将以 AT32F425 系列作为示例来展开进 行,其余系列的配置方法与此类似。

整个配置界面主要可以分为四个大块,如下图所示

<span id="page-15-2"></span>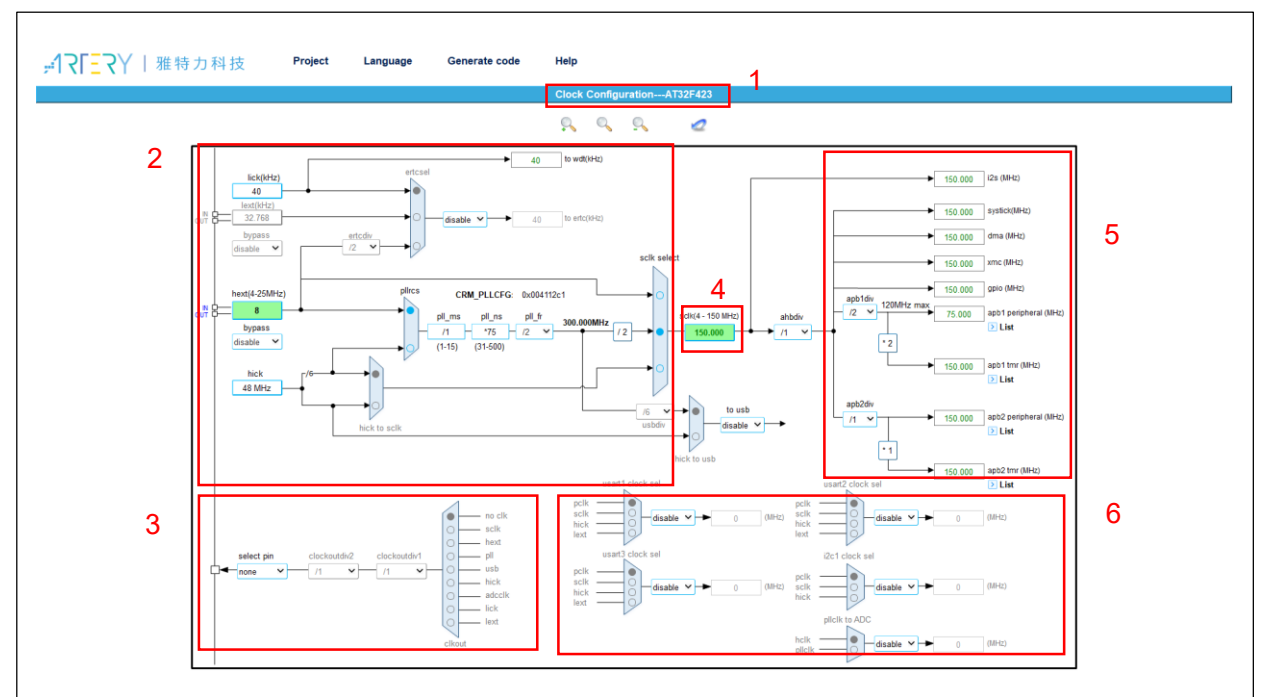

图 **7.** 配置界面框架

1. 标题部分: 用于展示当前配置项目所选择的 MCU 系列。

2. 配置部分:用于对时钟路径和时钟参数进行选择和配置,以达到期望的应用需求。

3. 输出部分: 用于时钟输出(CLKOUT)的配置。

- 4. 在 SCLK 栏也可在选中 PLL 为系统时钟时作为输入框,可输入期望的系统时钟频率来反向自动 配置出倍频参数。
- 5. 结果部分:用于显示当前外设所使用的时钟频率及总线上的外设。

6. 时钟源配置部分:用于对拥有独立时钟源的外设进行时钟源的设置。

接下来就着重介绍一下配置部分的使用。配置部分的流程界面是对应着 MCU 时钟树来进行的, 各系 列 MCU 的此部分可能存在着差异,但使用方式大同小异。时钟路径的配置可按流程对各开关进行点 选来进行选择,配置部分如下图所示,将逐个流程点的功能及其注意事项进行介绍。

<span id="page-16-0"></span>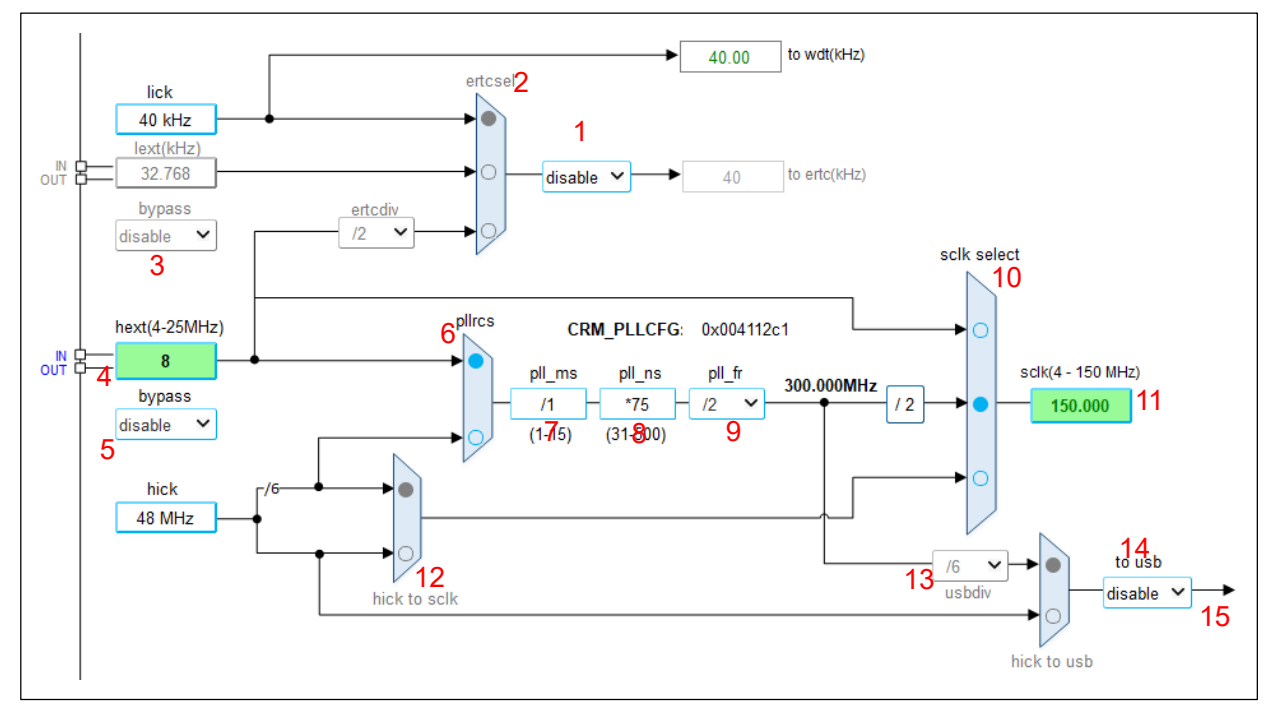

图 **8.** 时钟配置框

- 1. ertc 使能: ertc 时钟代码配置的使能下拉框。
- 2. ertcsel: 点选框, ertc 时钟源选择。当 ertc 使能开启后, 此点选框可配置。
- 3. lext bypass:外部低速时钟的旁路使能。
- 4. hext: 此为输入框, 8 MHz 为所采用外部时钟源的默认频率, 用户可根据实际使用的外部时钟源 频率进行修改。(注: 此 8 MHz 被修改为其他频率值时, 对应的 BSP 中 demo 目录下的 inc/at3 2f423\_conf.h 文件内的 HEXT\_VALUE 宏定义也应该一致修改,也可以采用工具生成的 at32f423 \_conf.h 文件来进行使用)。
- 5. hext bypass:高速外部时钟的旁路使能。
- 6. pllrcs:点选框,可配置 PLL 时钟源为 HEXT 或 HICK。
- 7. pll ms: 输入框, PLL 预分频系数, 范围值 1~15。其功能是对 PLL 输入时钟进行预分频。
- 8. pll ns: 输入框, PLL 倍频参数, 范围值 31~500。其功能是对 PLL MS 进行预分频处理后的时 钟进行倍频。
- 9. pll fr: 下拉框, PLL 后分频系数, 范围 (1、2、4、8、16、32) 。其功能是对 PLL NS 倍频后 的时钟进行后除频,除频后的时钟才是 PLL 时钟。
- 10. sclk select:点选框,可配置 HEXT、PLL 或 HICK 作为系统时钟。
- 11. sclk 频率: 当采用正向配置时, 此作为系统时钟频率的配置结果显示, 当将其用作输入框时, 输 入期望的频率后点击回车键,会根据此输入值反向计算一组合适的或最接近期望值的 PLL 配置参 数。
- 12. hick to sclk: 点选框, 当 sclk select 选择 HICK 作为系统时钟时, 可配置 HICK 的 8 MHz 或 4 8MHz 到系统时钟(注: 当选择 48 MHz HICK 到系统时钟后, CLKOUT 输出 HICK 时的频率也 为 48 MHz)。
- 13. usbdiv: 下拉框。当 PLL 时钟被选作为 USB 的时钟来源时, 此处配置 PLL 时钟到 USB 时钟的 分频系数。
- 14. USB 使能: USB 时钟代码配置的使能下拉框。
- 15. USB 时钟频率的显示。此显示栏会实时计算 USB 时钟的频率并显示,如果配置出来的 USB 时 钟不等于 48 MHz 时, 显示出来的 USB 时钟频率会标注为红色, 而实际应用中没有用到 USB 时

选择 disable 则不会显示。(注: 此部分只针对 USB 时钟频率的配置, USB 外设时钟使能需自行 额外打开)

#### <span id="page-17-0"></span>**4.7** 生成代码

当时钟配置完成后,可点击生成代码,然后选择代码生成的路径并确认,最后会在所选目录下生成两 个文件夹 inc 和 src, 源文件存放在 src 文件夹下, 头文件存放在 inc 文件夹下。这些文件可结合到 BSP\_V2.x.x 内的工程来进行使用。可以采用新生成的时钟代码文件(at32f4xx\_clock.c/ at32f4xx\_clock.h/ at32f4xx\_conf.h)将原 BSP demo 中的对应文件替换,在 main 函数中进行 system\_clock\_config 函数调用即可。

#### <span id="page-18-0"></span>**5** 注意事项

#### <span id="page-18-1"></span>**5.1** 外部时钟源**(HEXT)**修改

因本文档所示例的 demo 和配置工具都默认采用的 8 MHz 外部时钟频率,当实际硬件使用的外部时 钟源是非 8 MHz 频率时需注意以下几点。

- ◆ 代码修改
- 1、 以实际的外部时钟频率按文中时钟配置流程章节所描述的时钟配置流程及方法来编写相应的代 码,配置出期望的时钟配置及时钟路径。
- 2、 修改对应 demo 工程中 at32f4xx\_conf.h 文件的 HEXT\_VALUE 值, 以实际使用的外部时钟源频 率值来进行修改。如实际外部高速时钟使用 12.288 MHz 的晶振或时钟源时, at32f4xx\_conf.h 文件应修改如下:

#if !defined HEXT VALUE #define HEXT\_VALUE ((uint32\_t)12288000) #endif

- 工具修改
- 1、在时钟配置工具中的 HEXT 输入框内填入外部时钟源实际频率值并按"Enter"键确认。
- 2、配置好所需的时钟路径及时钟频率,生成代码。采用新生成的时钟代码文件(at32f4xx\_clock.c/ at32f4xx\_clock.h/ at32f4xx\_conf.h)将原 BSP\_demo 中的对应文件替换或取其中函数内容进行 替换, 在 main 函数中进行 system\_clock\_config 函数调用即可。

#### <span id="page-18-2"></span>**5.2** 工具使用

在使用本时钟配置工具时需注意:

- 1. 此工具生成的时钟配置源码文件需结合雅特力科技提供的 BSP\_V2.x.x 进行使用。
- 2. 不同系列所生成的时钟配置源码文件不能型号混用,只能在相对应的工程项目中进行调用。
- 3. 配置工具中各输入框参数修改后,请以"Enter"键结束。

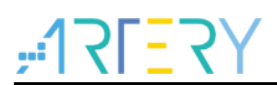

### <span id="page-19-0"></span>**6** 案例系统时钟切换

#### <span id="page-19-1"></span>**6.1** 功能简介

在系统运行过程中来进行系统时钟切换。

#### <span id="page-19-2"></span>**6.2** 资源准备

1) 硬件环境:

对应产品型号的 AT-START BOARD

2) 软件环境

project\at\_start\_f423\examples\crm\sysclk\_switch

#### <span id="page-19-3"></span>**6.3** 软件设计

- 1) 配置流程
	- 初始化按键。
	- 配置 clkout 时钟输出 pll 4 分频。
	- 编写从 hick 经 pll 倍频 64 MHz 到系统时钟的配置代码。
	- 编写从 hext 经 pll 倍频 96 MHz 到系统时钟的配置代码。
- 2) 代码介绍

}

main 函数代码描述

```
int main(void)
{
 system_clock_config(); \qquad \qquad /* 系统时钟配置, 默认 144 MHz */
 at32_board_init(); \overline{a} /* 初始化按键和 led */
 clkout_config();                    /* clkout 配置输出 sysclk 4 分频 */
  while(1)
  {
   if(at32_button_press() == USER_BUTTON) /* 检测是否按键按下 */
    {
    switch_system_clock(); /// www.frackbookgrade of the form of the form of the form of the form of the form of t
     at32_led_toggle(LED4); \qquad \qquad /* 切换一次, led4 toggle 一次 */
    }
   at32 led toggle(LED2); / /* led2 作为运行状态指示灯 */
   delay_ms(100); \qquad \qquad /* 延时 100 ms */
  }
```
hick 经 pll 倍频 64 MHz 到系统时钟的代码描述

```
static void sclk_64m_hick_config(void)
{
 crm_reset(); \sqrt{ } /* CRM 复位 */
 flash_psr_set(FLASH_WAIT_CYCLE_1); \frac{1}{2} /* 设置 flash 等待周期 1 cycle */
```
# **ARERY**

### **AT32F423**时钟配置

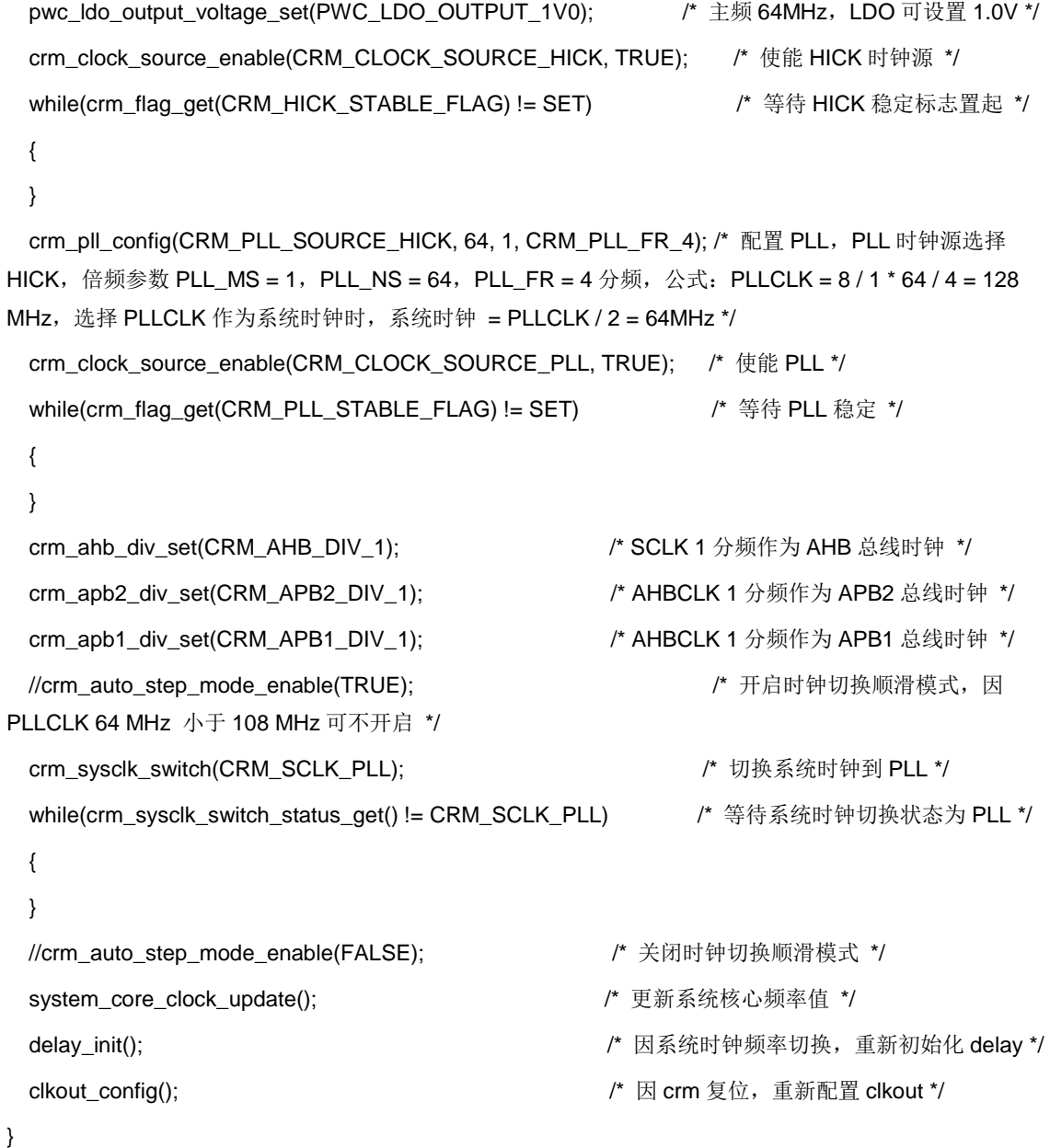

#### hext 经 pll 倍频 96 MHz 到系统时钟的代码描述

a parte

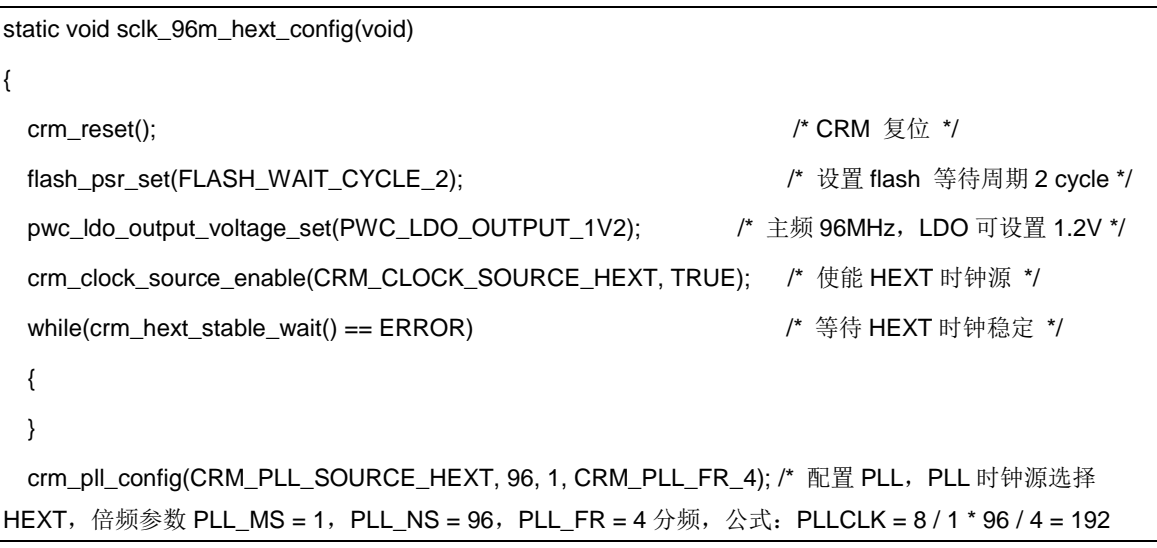

a sa n

```
MHz,选择 PLLCLK 作为系统时钟时,系统时钟 = PLLCLK / 2 = 96MHz */
 crm_clock_source_enable(CRM_CLOCK_SOURCE_PLL, TRUE); /* 使能 PLL */
 while(crm_flag_get(CRM_PLL_STABLE_FLAG) != SET) /* 等待 PLL 稳定 */
  {
  }
 crm_ahb_div_set(CRM_AHB_DIV_1); //* SCLK 1 分频作为 AHB 总线时钟 */
 crm_apb2_div_set(CRM_APB2_DIV_1); // AHBCLK 1 分频作为 APB2 总线时钟 */
 crm_apb1_div_set(CRM_APB1_DIV_1); // // AHBCLK 1 分频作为 APB1 总线时钟 */
 //crm_auto_step_mode_enable(TRUE);             /* 开启时钟切换顺滑模式, 因 PLLCLK
96 MHz 小于 108 MHz 可不开启 */
 crm_sysclk_switch(CRM_SCLK_PLL); // 切换系统时钟到 PLL */
 while(crm_sysclk_switch_status_get() != CRM_SCLK_PLL) /* 等待系统时钟切换状态为 PLL */
  {
  }
  //crm_auto_step_mode_enable(FALSE); /* 关闭时钟切换顺滑模式 */
 system_core_clock_update(); \angle /* 更新系统核心频率值 */
 delay_init();                      /* 因系统时钟频率切换,重新初始化 delay */
 clkout_config(); \blacksquare /* 因 crm 复位, 重新配置 clkout */
}
```
#### <span id="page-21-0"></span>**6.4** 实验效果

- 上电运行 led2 以间隔 100ms 时间讲行闪烁, clkout (PA8) 输出 24 MHz。
- 每次 USER 按键按下,系统时钟在 64 MHz 与 96 MHz 之间进行交替切换, clkout 输出对应的 4 分频频率, led4 toggle 一次。

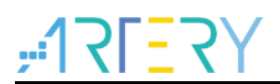

#### <span id="page-22-0"></span>**7** 案例 时钟失效检测

#### <span id="page-22-1"></span>**7.1** 功能简介

在当 HEXT 时钟直接或间接作为系统时钟时,当 HEXT 时钟出现故障,且时钟失效模块侦测到失效 后,时钟失效事件将产生 NMI 中断,在此中断中可完成系统的营救操作。

#### <span id="page-22-2"></span>**7.2** 资源准备

1) 硬件环境:

对应产品型号的 AT-START BOARD

2) 软件环境

project\at\_start\_f423\examples\crm\clock\_failure\_detection

#### <span id="page-22-3"></span>**7.3** 软件设计

- 1) 配置流程
	- 配置 clkout 时钟输出 sysclk 4 分频。
	- 开启时钟失效检测,并完善 void NMI\_Handler(void)函数。
	- 编写从 hick 经 pll 倍频 144 MHz 到系统时钟的配置代码。
- 2) 代码介绍

main 函数代码描述

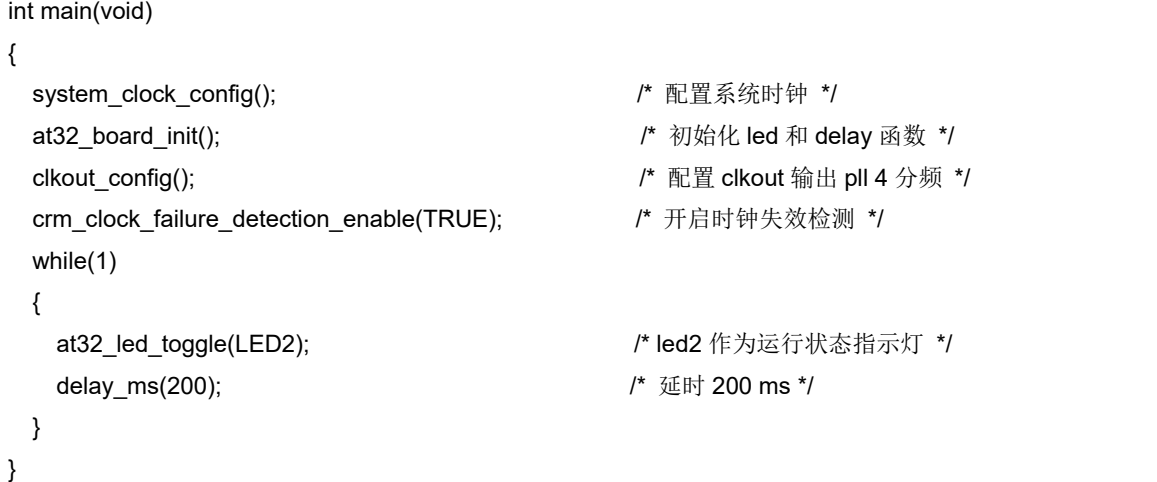

hick 经 pll 倍频 144MHz 到系统时钟的代码描述

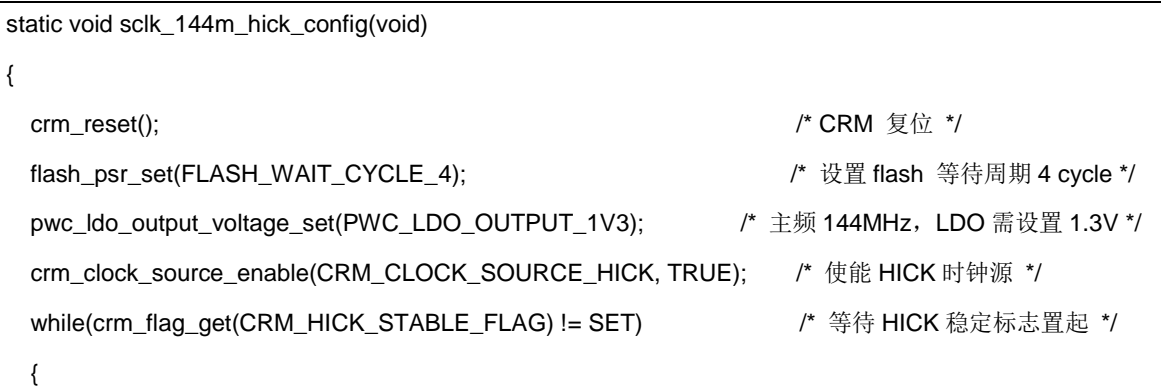

```
 }
 crm_pll_config(CRM_PLL_SOURCE_HICK, 72, 1, CRM_PLL_FR_2); /* 配置 PLL, PLL 时钟源选择
HICK, 倍频参数 PLL_MS = 1, PLL_NS = 72, PLL_FR = 2 分频, 公式: PLLCLK = 8 / 1 * 72 / 2 = 288
MHz,选择 PLLCLK 作为系统时钟时,系统时钟 = PLLCLK / 2 = 144MHz */
 crm_clock_source_enable(CRM_CLOCK_SOURCE_PLL, TRUE); /* 使能 PLL */
 while(crm_flag_get(CRM_PLL_STABLE_FLAG) != SET) /* 等待 PLL 稳定 */
  {
  }
 crm_ahb_div_set(CRM_AHB_DIV_1); //* SCLK 1 分频作为 AHB 总线时钟 */
 crm_apb2_div_set(CRM_APB2_DIV_1); /* AHBCLK 1 分频作为 APB2 总线时钟 */
 crm_apb1_div_set(CRM_APB1_DIV_2); // AHBCLK 2 分频作为 APB1 总线时钟 */
 crm_auto_step_mode_enable(TRUE);              /* 开启时钟切换顺滑模式 */
 crm_sysclk_switch(CRM_SCLK_PLL); /* リ换系统时钟到 PLL */
 while(crm_sysclk_switch_status_get() != CRM_SCLK_PLL) /* 等待系统时钟切换状态为 PLL */
  {
  }
 crm_auto_step_mode_enable(FALSE); // // 关闭时钟切换顺滑模式 */
 system_core_clock_update(); \angle /* 更新系统核心频率值 */
 delay_init();                      /* 因系统时钟频率切换,重新初始化 delay */
 clkout_config(); \hspace{1.6cm} /* 因 crm 复位,重新配置 clkout */
}
```

```
NMI 中断实现
```

```
void NMI_Handler(void)
{
  clock_failure_detection_handler();
}
void clock_failure_detection_handler(void)
{
 if(crm_flag_get(CRM_CLOCK_FAILURE_INT_FLAG) != RESET) /* 判断时钟失效标志 */
  {
   crm_clock_failure_detection_enable(FALSE); /* 关闭时钟失效检测 */
   sclk_144m_hick_config();               /* 系统时钟拯救,由 hick 倍频到 144MHz */
   crm_flag_clear(CRM_CLOCK_FAILURE_INT_FLAG); /* 清除时钟失效标志 */
  }
}
```
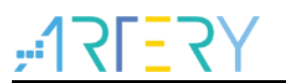

#### <span id="page-24-0"></span>**7.4** 实验效果

■ 在运行过程中将晶振拔掉或晶振脚接地,产生时钟失效。通常来说 hext 比 hick 更稳定, 可观测 clkout (PA8) 的输出, 可发现时钟拯救回来后 hick 作为源时的频率上存在细微波动。

a sa n

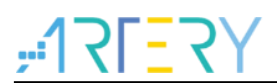

### <span id="page-25-0"></span>**8** 案例 **PLL** 参数计算

#### <span id="page-25-1"></span>**8.1** 功能简介

在进行系统时钟配置过程时,可调用库函数根据 PLL 输入时钟源和目标时钟频率自动计算一组合理 的 PLL 参数以供配置,减少人为计算的烦恼。

#### <span id="page-25-2"></span>**8.2** 资源准备

3) 硬件环境:

对应产品型号的 AT-START BOARD

4) 软件环境

project\at\_start\_f423\examples\crm\pll\_parameter\_calculate

#### <span id="page-25-3"></span>**8.3** 软件设计

- 3) 配置流程
	- 以 crm\_pll\_parameter\_calculate 函数自动计算 PLL 参数方式配置系统时钟。
	- 配置 clkout 时钟输出 sysclk 4 分频。
	- 判断计算结果, 能以目标时钟准确计算一组 PLL 参数时 LED4 闪烁, 如果不能 LED2 闪 烁。
- 4) 代码介绍

main 函数代码描述

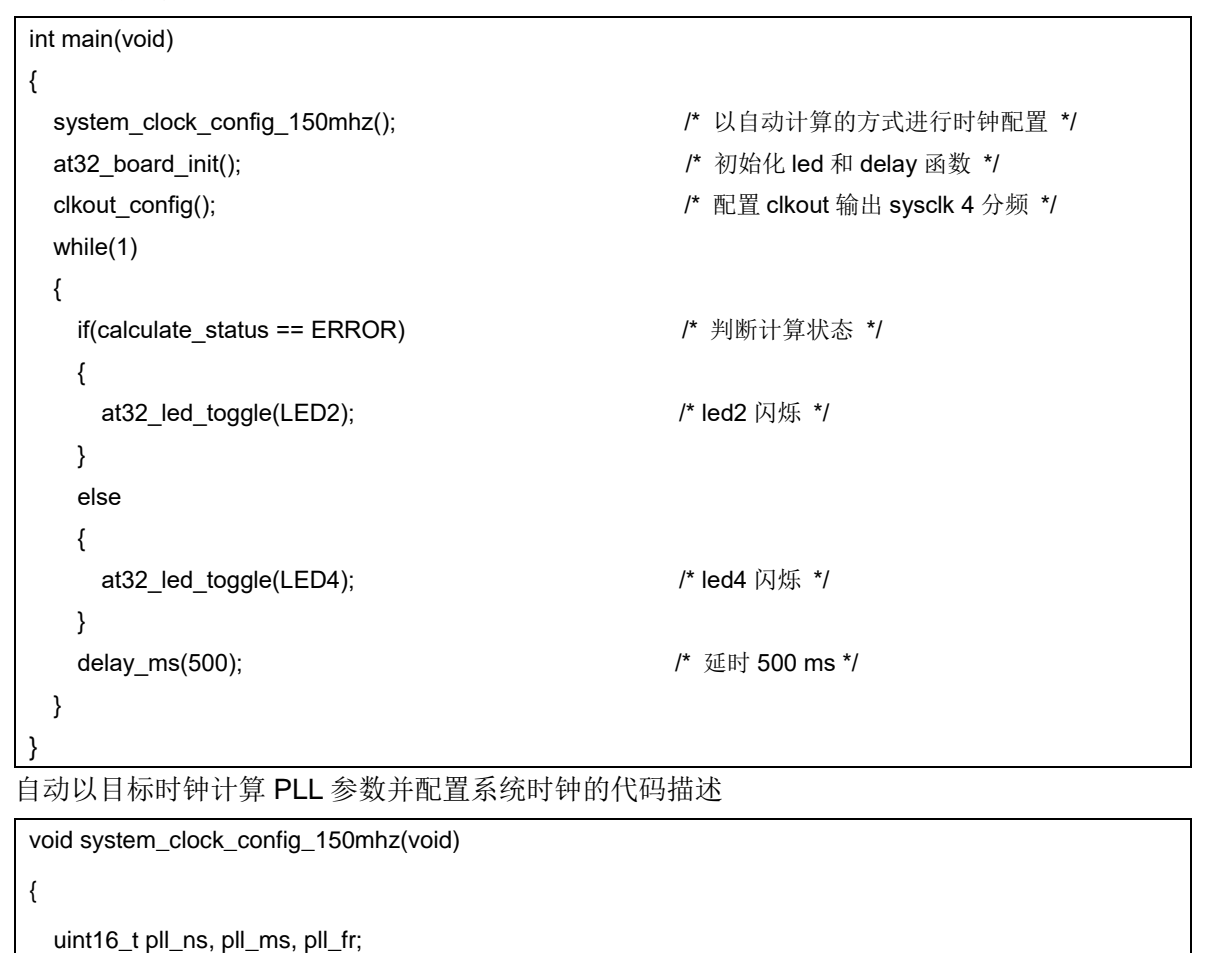

#### **AT32F423**时钟配置

```
crm reset(); \sqrt{ } CRM 复位 */
 flash_psr_set(FLASH_WAIT_CYCLE_4); \frac{1}{2} /* 设置 flash 等待周期 4 cycle */
 pwc_ldo_output_voltage_set(PWC_LDO_OUTPUT_1V3); /* 主频 150MHz, LDO 需设置 1.3V */
 crm_clock_source_enable(CRM_CLOCK_SOURCE_HEXT, TRUE); /* 使能 HEXT 时钟源 */
  while(crm_hext_stable_wait() == ERROR) /* 等待 HEXT 稳定 */
  {
  }
 calculate_status = crm_pll_parameter_calculate(CRM_PLL_SOURCE_HEXT, 150000000, &pll_ms,
&pll_ns, &pll_fr);                    /* 以目标时钟 150 MHz 计算一组 PLL 参数 */
 crm_pll_config(CRM_PLL_SOURCE_HEXT, pll_ns, pll_ms, (crm_pll_fr_type)pll_fr); /* 配置 PLL */
 crm_clock_source_enable(CRM_CLOCK_SOURCE_PLL, TRUE); /* 使能 PLL */
 while(crm_flag_get(CRM_PLL_STABLE_FLAG) != SET) /* 等待 PLL 稳定 */
  {
  }
 crm_ahb_div_set(CRM_AHB_DIV_1); //* SCLK 1 分频作为 AHB 总线时钟 */
 crm_apb2_div_set(CRM_APB2_DIV_1); // AHBCLK 1 分频作为 APB2 总线时钟 */
 crm_apb1_div_set(CRM_APB1_DIV_2); /* AHBCLK 2 分频作为 APB1 总线时钟 */
 crm_auto_step_mode_enable(TRUE);              /* 开启时钟切换顺滑模式 */
 crm_sysclk_switch(CRM_SCLK_PLL);              /* 切换系统时钟到 PLL */
 while(crm_sysclk_switch_status_get() != CRM_SCLK_PLL) / 李待系统时钟切换状态为 PLL */
  {
  }
  crm_auto_step_mode_enable(FALSE); /* 关闭时钟切换顺滑模式 */
 system_core_clock_update(); \angle /* 更新系统核心频率值 */
}
```
#### <span id="page-26-0"></span>**8.4** 实验效果

 系统会自动计算一组以目标时钟为结果的 PLL 参数并配置,如果计算参数所算结果与目标时钟 相等则 LED4 闪烁, 如果所算结果与目标时钟接近则 LED2 闪烁。

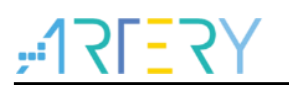

## <span id="page-27-1"></span><span id="page-27-0"></span>**9** 文档版本历史

表 **1.** 文档版本历史

| 日期                     | 版本            | 变更   |
|------------------------|---------------|------|
| .03.10<br>∘מ∩נ<br>202J | ົດ ດ<br>Z.V.V | 最初版本 |

a parte

t a ser

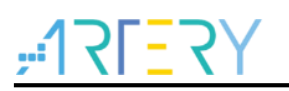

#### 重要通知 **-** 请仔细阅读

买方自行负责对本文所述雅特力产品和服务的选择和使用,雅特力概不承担与选择或使用本文所述雅特力产品和服务相关的任何责任。

无论之前是否有过任何形式的表示,本文档不以任何方式对任何知识产权进行任何明示或默示的授权或许可。如果本文档任何部分涉及任何 第三方产品或服务,不应被视为雅特力授权使用此类第三方产品或服务,或许可其中的任何知识产权,或者被视为涉及以任何方式使用任何 此类第三方产品或服务或其中任何知识产权的保证。

除非在雅特力的销售条款中另有说明,否则,雅特力对雅特力产品的使用和**/**或销售不做任何明示或默示的保证,包括但不限于有关适销性、 适合特定用途(及其依据任何司法管辖区的法律的对应情况),或侵犯任何专利、版权或其他知识产权的默示保证。

雅特力产品并非设计或专门用于下列用途的产品: (A) 对安全性有特别要求的应用, 如: 生命支持、主动植入设备或对产品功能安全有要求 的系统;(B) 航空应用;(C) 汽车应用或汽车环境;(D) 航天应用或航天环境, 且/或(E) 武器。因雅特力产品不是为前述应用设计的, 而采 购商擅自将其用于前述应用,即使采购商向雅特力发出了书面通知,风险由购买者单独承担,并且独力负责在此类相关使用中满足所有法律 和法规要求。

经销的雅特力产品如有不同于本文档中提出的声明和/或技术特点的规定,将立即导致雅特力针对本文所述雅特力产品或服务授予的任何保证 失效,并且不应以任何形式造成或扩大雅特力的任何责任。

© 2023 雅特力科技 保留所有权利